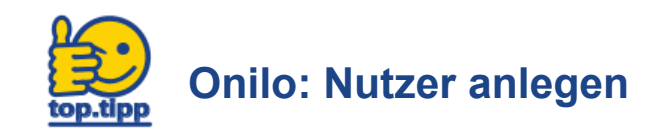

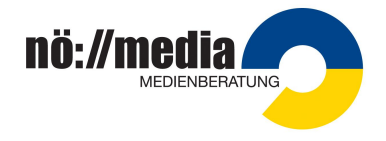

Meine Daten Meine Lizenz Merkliste

Abmelden

## **Hinweis: Bitte verändern Sie nie die E-Mail-Adresse bei Ihrem Administrator-Konto!!!**

Mit Ihren erhaltenen Zugangsdaten (SCHULKENNZAHL@noeschule.at …)sind Sie "**Administrator**" und haben die Möglichkeit, weitere Kolleginnen und Kollegen einzuladen, Onilo zu nutzen. So erhält jeder Nutzer ein eigenes Konto und kann eine persönliche Merkliste erstellen!

## **1.Schritt:**

- Melden Sie sich mit der dienstlichen Schuladresse an **[\(SCHULKENNZAHL@noeschule.at\)](mailto:SCHULKENNZAKL@noeschule.at)**
- Klicken Sie auf Ihr persönliches Profil
- Wählen Sie "Meine Lizenz"

## **2.Schritt:**

- Unter Nutzerverwaltung klicken Sie nun auf "Nutzer hinzufügen"
- Geben Sie die gewünschte E-Mail Adresse der Kollegin/des Kollegen ein und speichern Sie.
- Hier sind dann alle angelegten Nutzer aufgelistet

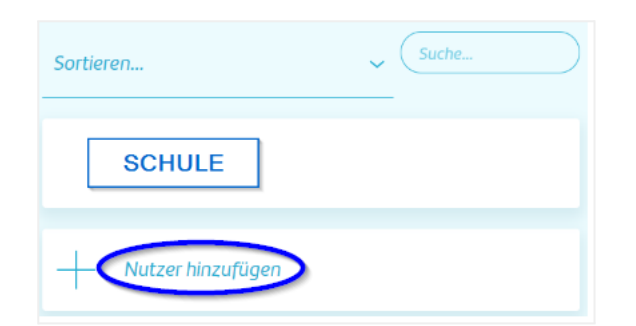

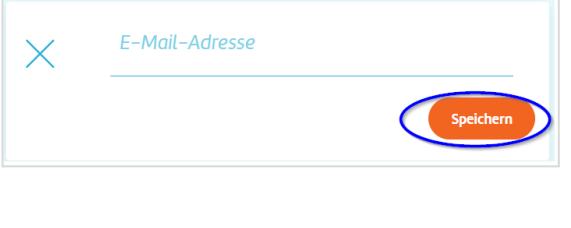

● Sie erhalten die Bestätigung, dass der Nutzer eingeladen wurde und eine E-Mail mit Einladungslink erhält.

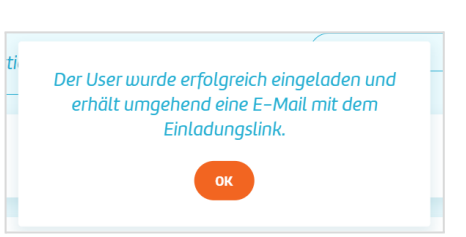

## **3.Schritt: Nutzer verwalten**

Sie können angelegte Nutzer durch Anklicken des Namens wieder löschen

Sie haben die Möglichkeit, die angelegten Nutzer zu sortieren nach E-Mail, Name und Anmeldedatum.

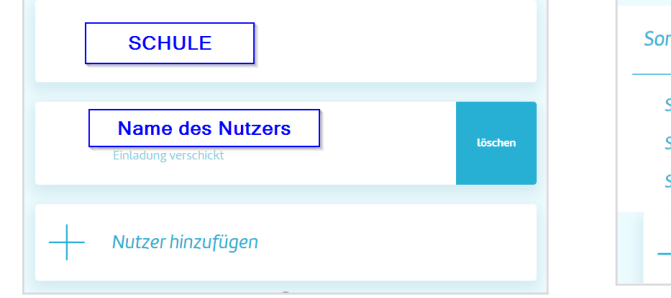

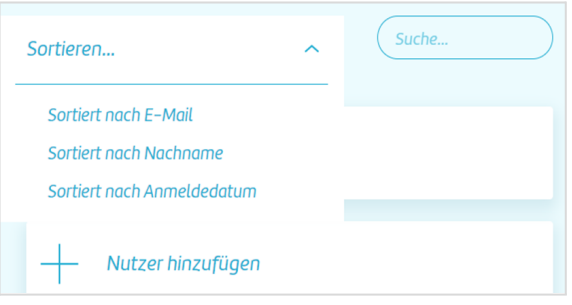